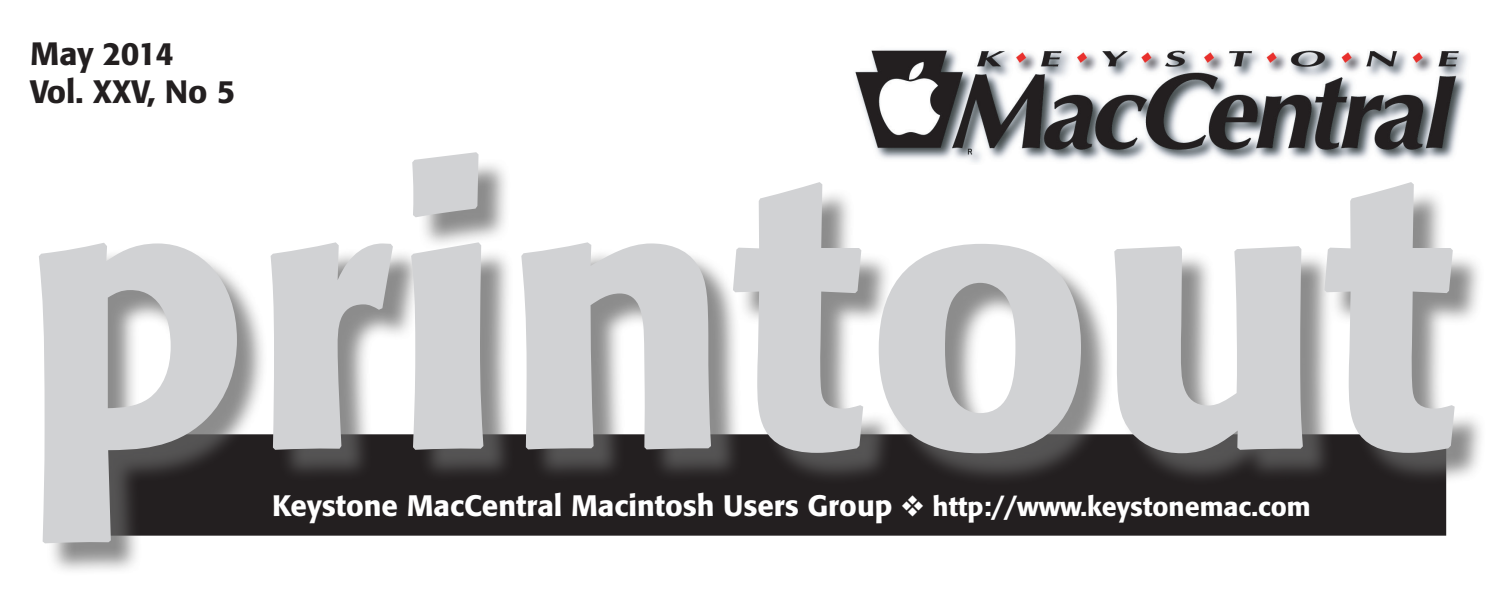

# May Meeting

Our meeting in May will include the election of board officers, a mini auction of items received after the April meeting, and a mystery program that the board is working on.

The mini auction will include items received from Binary Formations. **Home Inventory** was *an Apple Mac App Store Editors' Choice and Mac App Store Best of 2013 winner.* **Chore-inator** was *an Apple Mac App Store Best New App in Productivity.*

Meet us at

## Giant Food

Corner of Trindle Road & 32nd St (Route 15) 3301 East Trindle Road, Camp Hill, PA 17011

## Tuesday, May 20, 2014 6:30 p.m.

Attendance is free and open to all interested persons.

## **Contents**

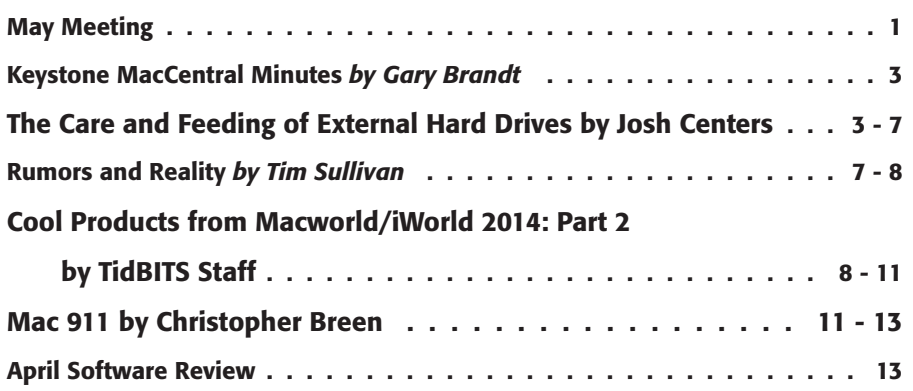

Keystone MacCentral is a not-for-profit group of Macintosh enthusiasts who generally meet the third Tuesday of every month to exchange information, participate in question-and-answer sessions, view product demonstrations, and obtain resource materials that will help them get the most out of their computer systems. Meetings are free and open to the public. The *Keystone MacCentral printout* is the official newsletter of Keystone MacCentral and an independent publication not affiliated or otherwise associated with or sponsored or sanctioned by any for-profit organization, including Apple Inc. Copyright © 2014, Keystone MacCentral, 310 Somerset Drive, Shiresmanstown, PA 17011.

Nonprofit user groups may reproduce articles form the Printout only if the copyright notice is included, the articles have not been edited, are clearly attributed to the original author and to the Keystone MacCentral Printout, and a copy of the publication is mailed to the editor of this newsletter.

The opinions, statements, positions, and views stated herein are those of the author(s) or publisher and are not intended to be the opinions, statements, positions, or views of Apple Computer, Inc.

Throughout this publication, trademarked names are used. Rather than include a trademark symbol in every occurrence of a trademarked name, we are using the trademarked names only for editorial purposes and to the benefit of the trademark owner with no intent of trademark infringement.

### Board of Directors

President Linda J Cober

Vice President Tom Owad

> Recorder Gary Brandt

**Treasurer** Tim Sullivan

Program Director Gary Brandt

Membership Chair Eric Adams

Correspondence Secretary Sandra Cober

> Newsletter Editor Tim Sullivan

Industry Liaison Wendy Adams

Web Master Tom Bank II

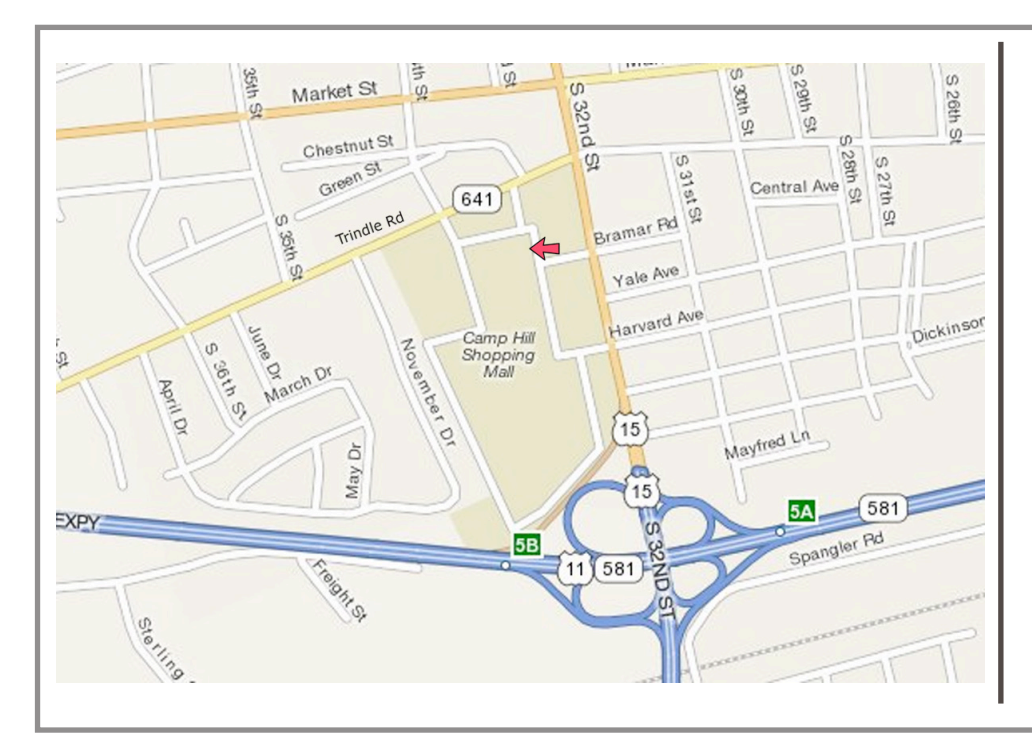

### Keystone **MacCentral Essentials**

### Meeting Place

Giant Food (upstairs) Corner of Trindle Road & 32nd St (Route 15) Camp Hill

### Web Site [http://www.keystonemac.com](http://)

Mailing Address 310 Somerset Drive Shiresmanstown, PA 17011

# April 15, 2014 Keystone MacCentral Minutes

### Business Meeting

We had a brief business meeting before the auction. An offer from O'Reilly Publishing was announced, entitling all attendees at the April meeting to download a free e-book. Someone noted that disk images of Disk Warrior updates can be downloaded by those who own the program. Tom Owad mentioned in response to a question that kernel panics are often caused by faulty hardware.

## Auction Action

Thanks again to our many generous vendors who donated items, we had a bevy of fine products to offer during our annual auction. The usual suspects performed their regular auction duties, with the exception of Eric Adams filling in as auctioneer for Chuck Joiner. Eric's relief auctioneer, his daughter Mikhaila, also performed admirably for a few items.

Bidding was hot and heavy for many of the items. The Garmin HUD and Audio Engine 2+ speakers attracted many bids. You can go to the vendors page of our web site to see a list of other items featured. We hope you will click on a few links to check out some of their products, and support them for future purchases.  $\bullet$ 

### **by Josh Centers**

# The Care and Feeding of External Hard Drives

 $With$  the introduction of the new Mac Pro, Apple<br>internal atoms a supersiste in the Macintagh and the Line Line internal storage expansion in the Macintosh product line. If you need more storage for your Mac, you're going to need some kind of external storage device, whether it connects via USB, FireWire, or Thunderbolt.

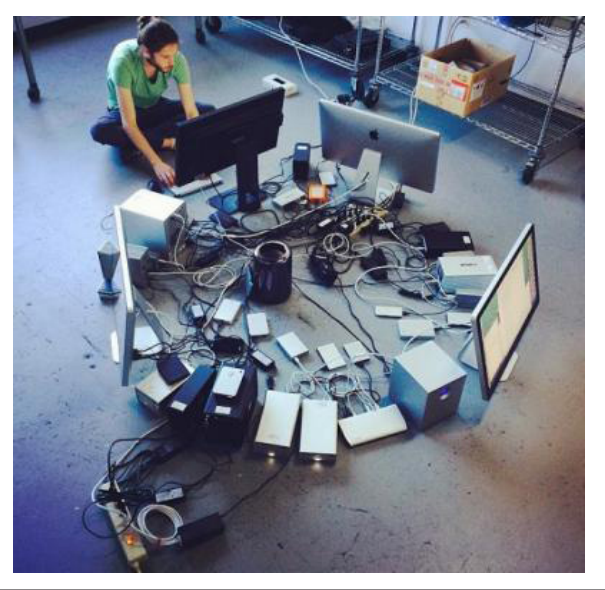

(Image courtesy of Roman Loyola. See "[How Many Devices](http://tidbits.com/article/14707)  [Can You Attach to a Mac Pro?,](http://tidbits.com/article/14707)" 24 April 2014.)

And with the prevalence of fast but low capacity solid-state storage, you are going to need more room for data, and that means one or more external hard drives. Historically, external drives have been used more for backup than anything else, but when you're relying on external storage as the primary location of important data, it's essential that you take steps to protect that data.

**Test Them First!**  $-$  I recently wasted an entire weekend trying to copy data to a new external drive, only to run into troubles later. The encrypted partition wouldn't accept my password, or if it did, the Finder would prompt me to initialize the disk. In the worst cases, it would cause the Finder to freak out, forcing me to unplug the drive and reboot.

At first, I thought that it was because I was trying to do something fancy: share an encrypted volume over the network for my wife's Time Machine backups. But after running the drive test included in [WD Drive Utilities for](http://support.wd.com/product/download.asp%3Fgroupid%3D220%26sid%3D157%26lang%3Den)  [Mac](http://support.wd.com/product/download.asp%3Fgroupid%3D220%26sid%3D157%26lang%3Den), I learned that no, the drive was just bad out of the box, and I'm having it replaced.

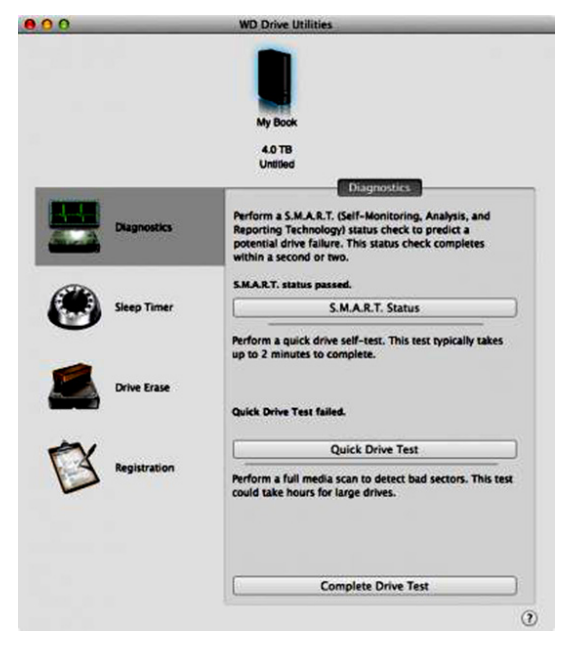

So, before you start copying your collection of HD movies over to your new 4 TB hard drive, run a thorough diagnostic test first to ensure that the disk doesn't have excessive bad sectors or other problems. There are a number of utilities that do this, most priced at around \$100, but the big-name drive vendors sometimes offer a free drive utility, often including it on the drive itself. There's the aforementioned WD Drive Utilities for Mac for Western Digital drives, and Seagate offers [Seagate Dashboard](http://www.seagate.com/support/downloads/item/seagate-dashboard-mac-master-dl/) for Seagate Backup Plus, Seagate Slim, and Seagate Central drives. Check with your drive's manufacturer to see if it offers a similar tool.

You might be asking, "Doesn't Disk Utility do that?" Sort of. If you select the drive in Disk Utility, click Erase, click Security Options, and then move the slider at least one step to the right, Disk Utility will write zeros over the entire disk. Should one of those writes fail due to a bad sector, Disk Utility will map out that sector so it won't be used. The same remapping should happen in regular use, but by doing it at the beginning, you can identify a drive that fails too many sectors. It is slow, and erases any data that happens to be on the disk, but it's a good way to ensure that the drive is starting with a clean bill of health.

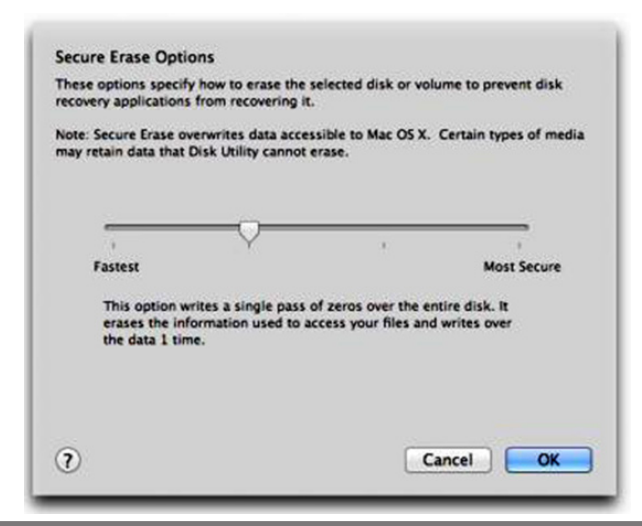

(The Verify Disk and Repair Disk options in Disk Utility's First Aid view are useful, but not in this situation because they examine only the drive's file system, and don't exercise the physical surface of the disk in the same way. Use Verify Disk if you're worried about filesystem corruption on your boot drive, and if you're testing an external drive, click straight over to Repair Disk, since it does the same check, but fixes errors as it goes, saving you time.)

**Back Them Up!**  $-$  Many people don't back up their external drives, but, assuming you're storing important data there, you simply must back it up. External drives fail more often as internal ones. Unfortunately, that means buying even more external storage, which isn't cheap, but do you want to risk losing your precious photos, videos, documents, and music?

There are a few ways to back up one external disk to another. You could manually copy the contents of one to another in the Finder, but that's crude, and like all manual backup schemes, guaranteed to fail eventually.

Apple's Time Machine supports backing up external disks, but excludes them by default. To make Time Machine back up an external disk, choose Open Time Machine Preferences from the Time Machine menu, click Options, select the disk you would like to include in Time Machine, click the minus button, and click Save.

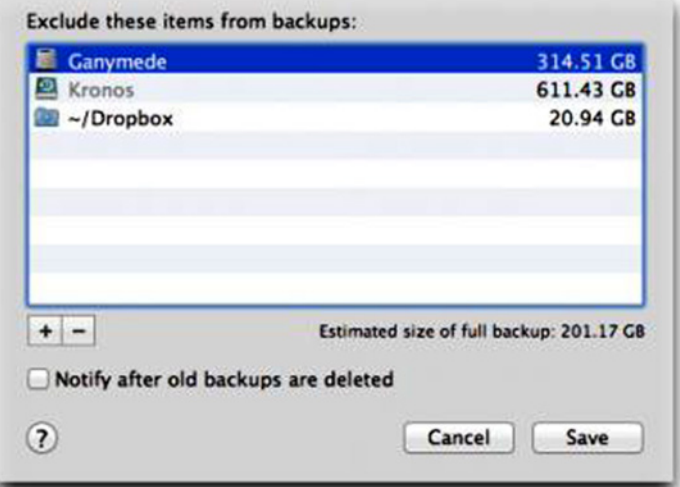

Alas, Time Machine combines your boot drive and external disk backups on the same volume. Imagine that you are backing up a 500 GB boot drive and 3 TB of media on an external drive to another 4 TB external drive, and later add on another 3 TB drive. As soon as you copy a significant amount of data to the new drive, you'd undoubtedly fill up the 4 TB Time Machine drive. Without moving to a RAID array or Drobo, you can't even buy a drive that's large enough for such a situation; so we recommend avoiding Time Machine for backing up external drives.

For more granular control, we prefer utilities like the \$27.95 [SuperDuper](http://www.shirt-pocket.com/SuperDuper/SuperDuperDescription.html) and the \$39.95 [Carbon Copy Cloner](http://www.bombich.com/) (CCC). These tools make exact duplicates of a disk, and can be set to run automatically. I personally use Carbon Copy Cloner,

set to "Temporarily archive modified and deleted items," which moves items on the duplicate drive that have been deleted or modified on the primary drive to a special \_CCC Archives folder, until they take up too much space or are too old. By default CCC starts deleting old archives when there is 15 GB of space free on the drive, but you can modify this in settings. That way, if I accidentally delete a file from my main storage drive, Carbon Copy Cloner doesn't delete it immediately on the backup, so I can recover it later.

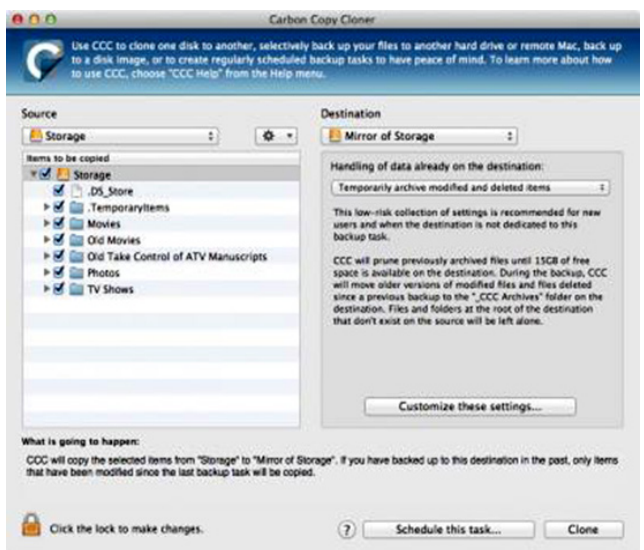

Also consider backing up your external storage with a cloud backup service like **[CrashPlan](http://support.code42.com/CrashPlan/Latest/Backup/Backing_Up_External_Hard_Drives)** or **[Backblaze](http://www.backblaze.com/edrive.html)**. That way, if your drives are stolen or are lost in a disaster, your data will still be recoverable. As a bonus, both services offer iOS apps that let you access your files on the go. If you want to back up massive amounts of data, **CrashPlan offers** [a \\$124.99 Seeded Backup service, and a \\$164.99 Restore](https://www.code42.com/store/)[to-Door service,](https://www.code42.com/store/) both of which let you sidestep slow Internet transfers by shipping a hard drive.

For more detailed information on all these backup technologies, read Joe Kissell's comprehensive "Take [Control of Backing Up Your Mac."](http://tid.bl.it/tco-backing-up-mac-tidbits)

**Hide Them!**  $-$  You probably don't want every disk mounted at all times. The duplicate of your boot drive, for instance, doesn't need to be mounted until you need it (and Carbon Copy Cloner and SuperDuper can mount and unmount drives automatically).

If you have another drive you don't want on your desktop at all times, the solution is to unmount it, which removes it from sight, but lets you remount it later. The standard way to do this is by selecting it in the Finder and clicking the eject button or pressing Command-E (or drag it to the Trash in the Dock, or Control-click it and choose Eject you get the idea). To remount it without messing around with hardware, select it in Disk Utility and click the Mount button in the toolbar.

A better solution is the \$1.99 **[Mountain](http://appgineers.de/mountain/)** utility, which lives in your menu bar, letting you mount and unmount drives with the click of a button. You can also mount and unmount all volumes with a keyboard shortcut.

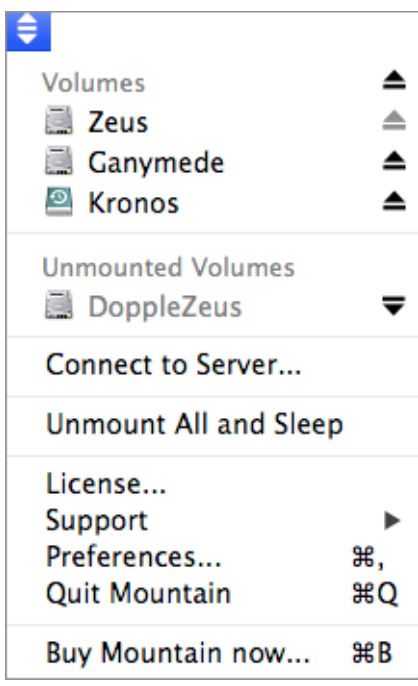

Unfortunately, Mountain's developer, Appgineers, got caught in Apple's changed sandboxing requirements for Mac App Store apps, making it impossible for the company to update the app in the Mac App Store. To get a current [version](http://appgineers.de/mountain/faq.html), purchase Mountain from the Mac App Store, open it once, close it, download the trial version from the Appgineers Web site, and copy that to your /Applications/ folder, overwriting the Mac App Store version.

That's my only beef with an otherwise fantastic and cheap utility. As a bonus, it also tells you which apps are preventing you from unmounting a disk. It's essential functionality that Apple should roll into Mac OS X.

If you want to automate mounting and unmounting, try the \$36 [Keyboard Maestro,](http://www.keyboardmaestro.com/) since it can execute Unix shell scripts. Don't worry — these are easy. To make a macro that unmounts a particular drive, perhaps at login, use the Execute Shell Script action to run this text script:

diskutil unmount "/Volumes/driveName"

And if you want to mount a particular drive with a keystroke-driven macro, use this script:

diskutil mount driveName

**Speed Them Up!**  $-$  Are your external volumes slow, do they keep making noise even when not in use, or do they stubbornly refuse to unmount? One common cause is Spotlight indexing. You'll probably want to let Spotlight index a storage drive that contains useful documents, but there's no reason to index backup drives.

To prevent Spotlight from indexing a backup drive, open the Spotlight pane of System Preferences, and, in the Privacy view, either drag the volume in from the Finder or click the plus button and select it.

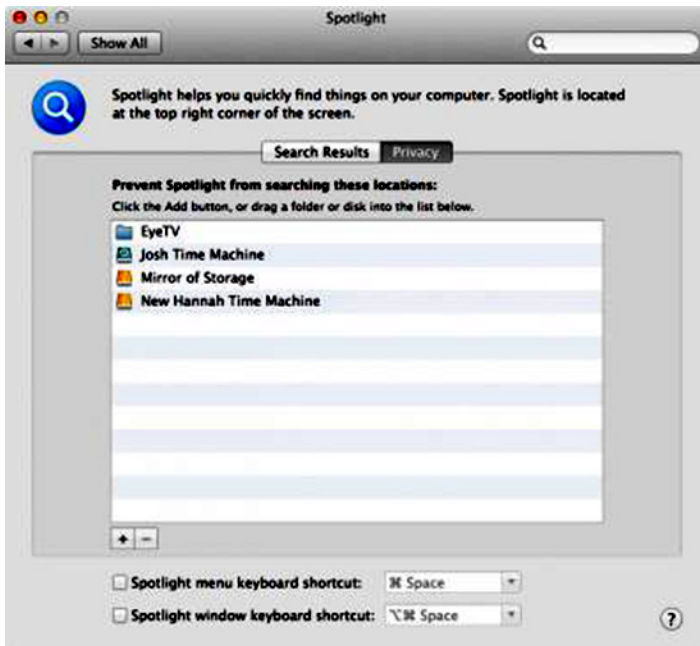

This should make your drives more responsive, avoid wasting CPU cycles unnecessarily, and make your office a bit quieter.

**Encrypt Them!**  $\sim$  One of the best features of Mac OS X is full disk encryption, called FileVault 2, and I keep all of my disks encrypted. If thieves steal my drives, I don't want them to be able to access my photos and financial information. Apple introduced FileVault 2 with OS X 10.7 Lion, and with 10.8 Mountain Lion, moved the encryption commands into the Finder's contextual menu. The only downsides to FileVault 2, apart from the requirement that you remember the login password that's used to decrypt the data, are a very slight performance degradation and more difficult drive recovery (but you have a backup, right?).

To encrypt a drive, Control-click it in the Finder and choose Encrypt driveName. You can continue to use it normally once encrypted — but the data is protected if a bad guy were to get his hands on the drive. If you decide you want to decrypt the entire drive later, Control-click it and choose Decrypt driveName.

Both processes can take a long, long time, so it's best to encrypt a disk before you have any data on it. It may be faster to move your data to another volume first, erase and encrypt the original volume, and then move the data back. Make sure you have a backup first!

**Keep Them Cool!**  $-$  A lot of external drives don't come with fans, which makes them quiet, but which also means that they run hot. Most drives are rated for up to 50 or even 60 degrees Celsius, but it's worth putting a little effort into making sure there's good airflow around the drive cases to aid in cooling. Drives won't wilt at high temperatures, but the likelihood of failure goes up, particularly with older drives, and other components in the drive are also more likely to fail.

**Keep Them Powered!**  $-$  Do you ever sit down in the morning and see the nasty "Disk Not Ejected Properly" error? Assuming gremlins didn't unplug your external drive in the middle of the night, that means that, for some reason, the drive lost power or its connection, either of which could lead to disk corruption. There are two ways to address this: one in software and one in hardware.

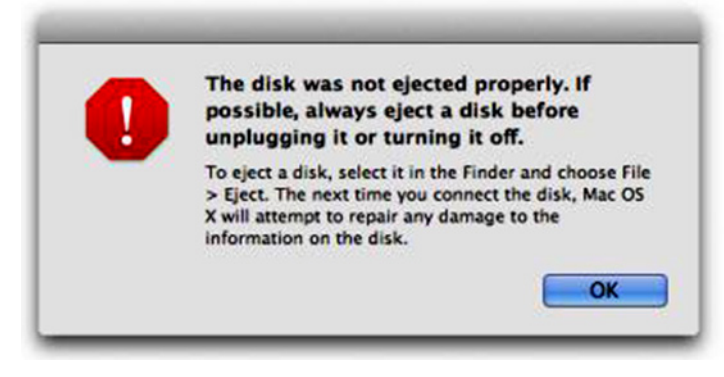

First, make sure that Mac OS X isn't putting your drives to sleep. Open the Energy Saver preference pane and deselect "Put hard disks to sleep when possible." For reasons I don't entirely understand, putting the disks to sleep automatically sometimes causes them to power off completely or lose their connection. Disabling this setting also eliminates the annoying wait as a drive spins up.

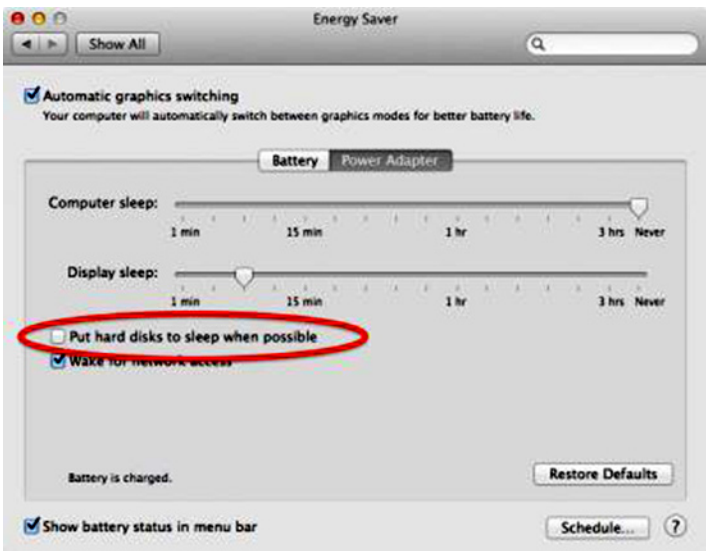

Next, if your external drives are powered by a wall outlet, you should invest in an uninterruptible power supply (UPS), which is essentially a surge protector with a big battery inside. With the UPS providing power in the event of a power failure, your drives will stay powered up until you turn them off gracefully, or at least as long as the UPS battery lasts. You can purchase a UPS from Amazon (like the low-end [APC Back-UPS BE350G\) for as little as \\$40 that's](http://www.amazon.com/dp/B001985SWW/%3Ftag%3Dtidbitselectro00)  [likely sufficient for a laptop and](http://www.amazon.com/dp/B001985SWW/%3Ftag%3Dtidbitselectro00) an external drive, but if you have a desktop Mac, you'll want a UPS with a larger battery (like the [APC Back-UPS BE750G,](http://www.amazon.com/dp/B000Z80ICM/%3Ftag%3Dtidbitselectro00) which is about \$83 at Amazon) that can protect your entire system.

**Return Them!**  $-$  Drives die, and with the industry succumbing to the market's desire for bigger, cheaper

drives, they die all too often. But what many people don't realize is that drives often come with full replacement warranties. If you're buying a drive in a case, such as from [Other World Computing](http://eshop.macsales.com/) or [Granite Digital,](http://www.granitedigital.com/) you'll want to contact that company first, but if you're buying a bare drive and installing it yourself, or if the case vendor won't help, check out the mechanism's warranty.

TidBITS staffers have returned numerous dead drives over the years, and it's generally an easy process. You simply fill out an online RMA form (which tells you if your drive is covered or not), ship your drive back, and wait for the new one to arrive. You'll usually pay shipping costs to return the dead unit, and you'll get a replacement that's identical in capacity.

The only remaining hard drive manufacturers are **[Seagate](http://www.seagate.com/support/warranty-and-replacements/)**, [Toshiba](https://support.toshiba.com/support/acclaim/welcome), and [Western Digital](http://support.wd.com/warranty/index_end.asp%3Flang%3Den) (the links go to their warranty systems), so if you have an older drive from another brand that might still be under warranty, check the full list of [defunct hard drive manufacturers](http://en.wikipedia.org/wiki/List_of_defunct_hard_disk_manufacturers) to see which of today's three you might talk to about warranty replacement.

The Wisdom of External Storage  $-$  After I moved back to the Mac from the DIY PC world, I was frustrated by the limited amount of storage available in Apple's computers. In my old tower, I could slot in as many high-capacity drives as I needed.

But when my MacBook Pro recently developed an audio problem that requires a logic board replacement, it dawned on me how useful it is to have my data stored outside my computer. Instead of being without my data for a few days, I can borrow my wife's MacBook Pro, plug in my USB hub, restart with my bootable duplicate, and get back to work like normal — albeit a touch slower.

My only lament is that Apple was slow to replace the poky USB 2.0 with the faster USB 3.0 standard, and the Thunderbolt peripherals we really want remain unaffordable for the average user. But my hub and drives all support USB 3.0, as do all of Apple's current Macs, so when I eventually upgrade I'm due for a major speed boost. And when I do sit that new Mac down on my desk, all my data will be waiting for me, one plug away.  $\bullet$ 

### **by Tim Sullivan**

# Rumors and Reality

### Around Apple

We may be looking at some significant updates to iOS this summer. Look for (maybe)

– A faster operating system

– Shuffling of apps: Game Center could disappear. Messages could manage old information by auto-delete. Healthbook and iTunes Radio could be introduced.

– Preview and Text Edit might be ported to iOS8

• Apple's World Wide Developers Conference is scheduled for June 2 - 6 this year. A bunch of projects are in the rumor mill: iOS 8, Mavericks 10.10, and the iWatch (in his and her sizes: 1.7" and 1.3")

The price of the most expensive iWatch: several thousand dollars??!?

Trackpads are so last year. Check out [XTouch](http://xtouch.io) which turns almost any surface into a touch-sensitive controller.

Co-founder Parham Aarabi explained to us how the tech works:

"The XTouch technology works with any existing device that has at least one microphone. No additional hardware or sensors are needed. It 'understands' the unique acoustic signatures generated when you tap at different locations on a table, and after a quick calibration phase, where ever you tap, the sound is classified and based on that we come up with a location estimate.

Essentially, we have way to distinguish the subtle difference between different tap sounds on a surface in order to find out where someone is tapping/touching."

**Dropbox** has announced a suite of products that vastly expands the company's reach into the lives of consumers and businesses.

– Carousel, an app that stores, manages and shares photos across multiple devices.

– Mailbox, the mobile e-mail tool it acquired last year. The expansion, still in beta, seeks to reduce e-mail clutter and spam and preserve important attachments in the cloud.

– Dropbox for Business takes aim at companies with ways to safely store files in the cloud while making it simple for co-workers to collaborate on Word documents, Excel spreadsheets, or PowerPoint presentations.

Dropbox makes applications along with limited amounts of online storage space available free, then charges for added capacity.

**Glass:** The established leader (Gorilla Glass) versus Apple's new kid on the block (sapphire crystal)

[Gorilla Glass e](http://www.youtube.com/watch%3Fv%3DaVxj6gRYwS0)volved from chemically strengthened glass, a process that Corning began developing in the 1960's. The current version is engineered for a combination of thinness, lightness, and damage-resistance. It is used primarily as the cover glass for portable electronic devices. It is advertised as unscratchable and unshatterable. The manufacturing

process prevents cracks from propagating. I imagine that if one really worked at it the glass could be scratched and broken — run over by a truck comes to mind.

As for sapphire glass there's good news and bad news: The good news is that sapphire is the second in hardness and durability only to diamonds. Its fracture toughness is around 4 times greater than that of Gorilla Glass. Sapphire's dielectric properties could lend themselves to improving the speed and accuracy of the iPhone's touch interface.

Aero-Gear, a company that produces the glass now, [illustrated the toughness](http://www.youtube.com/watch%3Fv%3DZdRaQhLD4x8) by dragging a concrete cinderblock over the glass. The glass emerged unscathed. (Aero-Gear offers its adhesive-backed Flight Glass SX Sapphire Crystal protective screen for the iPhone 4. 5 and 5S, priced at \$69.)

The bad news is that the manufacturing process is more expensive and the end product is about 67% heavier than Gorilla Glass.

FCC & the Internet — The Federal Communications Commission is proposing a new rule that allow companies like Disney, Google or Netflix to pay Internet service providers like Comcast and Verizon for special, faster lanes to send video and other content to their customers. The Internet would become somewhat like a flight on an airliner. Some passengers would fly first class with lots of perks for a

higher fee, while most of us would fly coach with a box lunch (if we purchase it.)

Rest assured, if Netflix raises its prices, Comcast and Verizon will pass that on to their customers.

The proposed changes would affect what is known as net neutrality — the idea that no providers of legal Internet content should face discrimination in providing offerings to consumers, and that users should have equal access to see any legal content they choose.

Consumer groups immediately attacked the proposal, saying that not only would costs rise, but also that big, rich companies with the money to pay large fees to Internet service providers would be favored over small start-ups with innovative business models — stifling the birth of the next Facebook or Twitter

Virtual land mines: Combine the New Museum in New York with an app called Sweeper (which uses iBeacon technology) for a compelling experience. The museum scattered iBeacons, small low-energy Bluetooth sensors that can be inconspicuously placed and detect a smartphone's location, throughout the exhibit. Users wearing earphones tread cautiously through the exhibit. If they come too close to one of the iBeacons, it "detonates" an explosion heard in the user's headphones followed by a short audio of persons affected by land mines telling their story.  $\bullet$ 

### **by TidBITS Staff**

## Cool Products from Macworld/iWorld 2014: Part 2

We've mostly recovered from the endurance event that is a journalist's lot at Macworld/iWorld (for Adam and Tonya, getting only 3 hours of sleep on the red-eye home didn't help!), and we'd like to share more of the neat stuff we saw at the show (for the first part, see "Cool Products from [Macworld/iWorld 2014: Part 1,](http://tidbits.com/article/14639)" 31 March 2014). If we've overlooked something that you thought was great, please let us know in the comments!

Henge Horizontal Dock - The folks at Henge sell a number of attractive MacBook docks, but we've never seen anything as complete as the upcoming Insert your Mac-Book and, with the touch of a button, the [Horizontal Dock](http://www.hengedocks.com/order_horizontal_dock.php) automatically docks and undocks it. The dock provides 14 ports, supporting up to three external displays, six USB 3.0 peripherals, two audio devices, an Ethernet connection, an SD Card, a FireWire 800 device, and power. Even better, optional utility software can save and recall window positions so you don't have to rearrange your desktop constantly. Versions will be available for the 11-inch MacBook Air, 13-inch MacBook Air, 13-inch MacBook Pro, and 15-inch MacBook Pro. Pre-orders are being taken now, with prices starting at \$299.

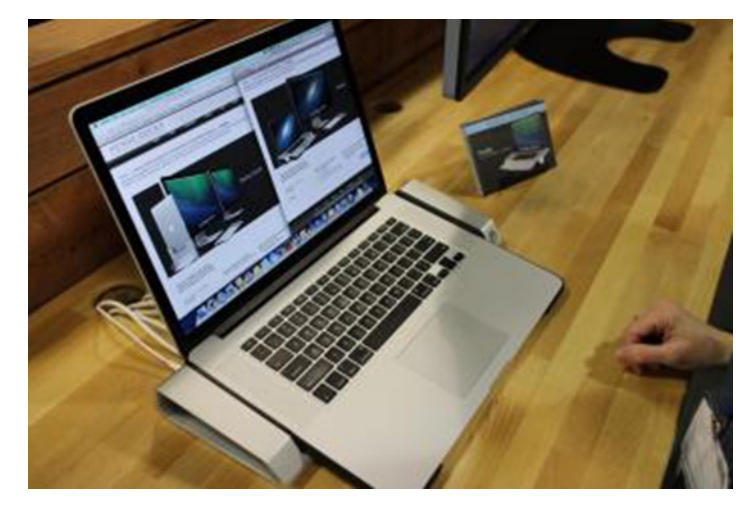

CoPilot — Between Apple Maps, Google Maps, and a plethora of third-party entries, the market is saturated with turn-by-turn GPS apps. Nonetheless, **[CoPilot](https://itunes.apple.com/us/app/copilot-gps-plan-explore-offline/id504677517%3Fmt%3D8%26at%3D10l5PW)** might appeal to iPhone or iPad users with limited data plans: it doesn't retrieve map details on the fly, chewing up megabytes of data. Instead, you download maps for your region ahead of time over Wi-Fi and CoPilot uses those, reducing the

amount of precious cellular data used for navigation to a relative trickle. The maps aren't small: those for the southwestern states, for example, consume over 200 MB of storage. Luckily, you can purge downloaded maps when you no longer need them. The app is free and provides 14 days of voice-guided 3D navigation and ActiveTraffic; after that you retain access to offline maps but must make in-app purchases for turn-by-turn directions and traffic. (There are other GPS apps like CoPilot; although it may be more expensive, we've long been fond of Garmin's [Navigon](https://itunes.apple.com/us/artist/garmin-wuerzburg-gmbh/id320198400). For our initial review, see "Navigon MobileNavigator App [Bests Standalone Devices,](http://tidbits.com/article/11801)" 6 December 2010.)

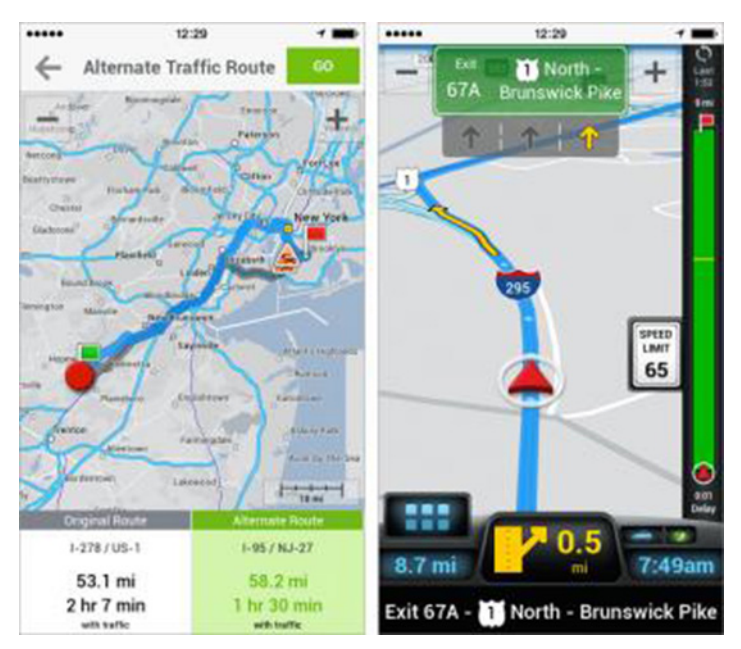

Fleksy Alternative Keyboard - Despite iOS's decent auto-completion capabilities, typing in iOS, particularly on an iPhone, is still a tedious, error-prone affair. If you despair of being able to type effectively on your iPhone, check out [Fleksy](http://fleksy.com/), an alternative keyboard that uses the familiar QWERTY layout, but boasts powerful text prediction and autocorrect engines that go well beyond what Apple's keyboard can do. Fleksy takes a little getting used to (you can turn off the spacebar row to get bigger letters, and then swipe right to add a space and left to delete), but the company rep could type surprisingly well even without looking at the screen. You can't replace iOS's default keyboard, of course, since Apple is unamused by such temerity, but you can type in the [free Fleksy app](https://itunes.apple.com/us/app/fleksy-happy-typing/id520337246%3Fmt%3D8%26at%3D10l5PW) and transfer text via copy and paste. A small number of apps have integrated Fleksy's SDK and thus support the Fleksy keyboard — encourage the developers of your favorite apps to support the Fleksy SDK if you want to use it more broadly.

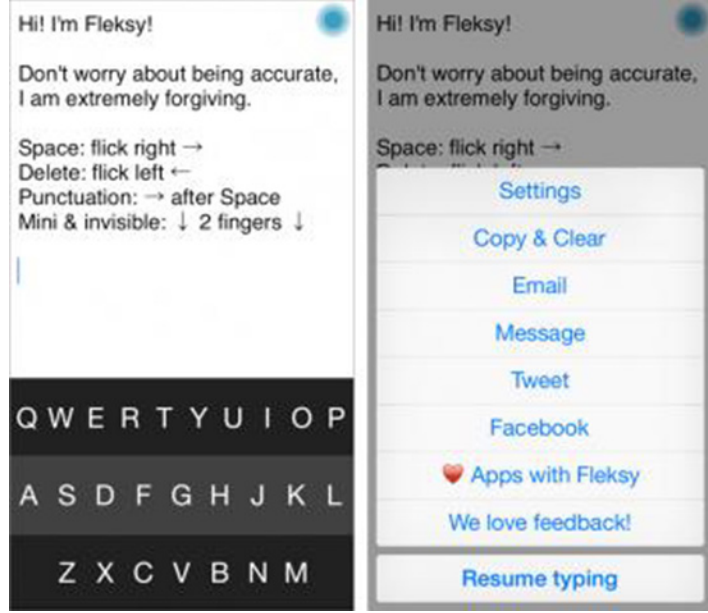

**BakBone**  $-$  A vast ecosystem of accessories has sprung up to address the problem of how to hold the iPad more securely and comfortably (see "Palm Your iPad with a [Hand-e-holder,](http://tidbits.com/article/11673)" 29 October 2010). The most interesting new entry in this field that we saw at the show is the \$29.95 **[BakBone](http://www.thebakbone.com/)**, which lets you maintain a solid grip on the iPad by slipping your finger into a large plastic ring that attaches to the back of the iPad. You glue a magnet to the back of the iPad, and the ring grabs tightly to the magnet. It is possible to remove the magnet, if you decide you want an unsullied iPad at some point in the future. Obviously, the BakBone would also work for any other tablet or device you want to carry in the palm of your hand, and it even doubles as a stand.

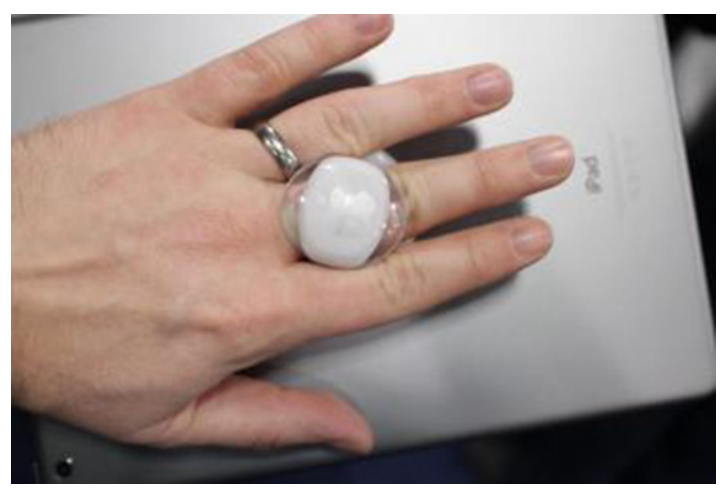

**RefurbMe** – The best deals on Macs and iOS devices often come through [Apple's refurbished products program](http://store.apple.com/us/browse/home/specialdeals/mac), which sells hardware that's reconditioned to be like new at up to a 40 percent discount. The machines, which may have been used as demo units or for Apple workshops, have the same 1-year warranty and AppleCare options as new products. The trick with buying refurbs comes in knowing what's on sale when, since the best deals disappear quickly. That's where the free **[RefurbMe](http://refurb.me/)** service helps out. You tell RefurbMe what you want, and the service

notifies you when the device you want becomes available in Apple's refurb program, alerting you via SMS, email, or even iOS push notification via the [free RefurbMe app](https://itunes.apple.com/us/app/refurbme/id833428057%3Fmt%3D8%26at%3D10l5PW).

**Spot On Time —** Here in Ithaca, there's no real traffic, and nothing is that far from anything else. But in larger cities, driving to where you need to go — and arriving on time! — can be tricky, since you need to take into account distance, route, traffic, parking, and walking from where you park. A new app and service called **[Spot On Time](http://www.spotontime.com/)** aims to fix that by figuring out how long every part of a trip will take and building that into a schedule so the app can alert you to when you have to leave. En route, you'll get turnby-turn voice guidance (powered by TomTom), and once you arrive at a parking garage (for some, Spot On Time can even tell you if spaces are available), you'll get walking directions to your final destination. The app is free, and you can give it a test run for 2 weeks, after which you need to subscribe to the service. Happily, Spot On Time has a variety of plans, including \$3.99 for a week, \$5.99 for two weeks (these are ideal for trips), \$14.99 for 3 months, and \$39.99 for a year. Seems like a killer app for anyone who does a lot of driving under tight time constraints.

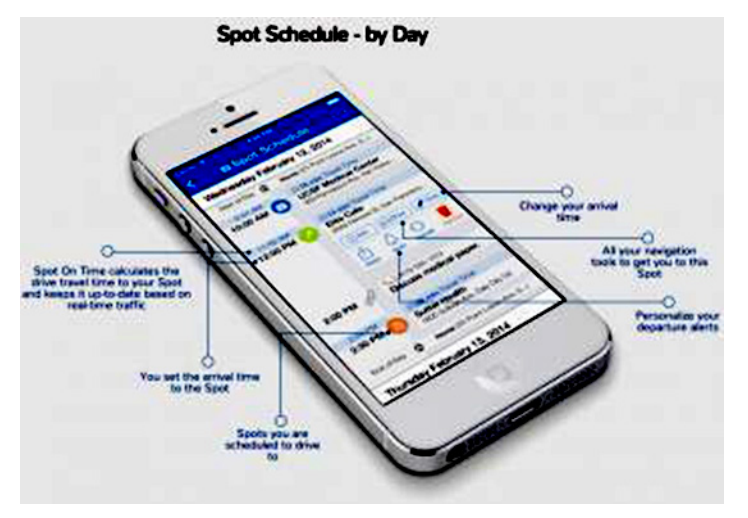

**Grip&Shoot** – Sure, you can use a volume button to take a picture with your iPhone one-handed, but it's still an uncomfortable position that can easily result in a dropped phone. For a better approach, check out the \$99.95 [Grip&-](http://www.gripandshoot.com/) [Shoot](http://www.gripandshoot.com/), a case/handle combination that lets you hold your iPhone in one hand and control it using integrated zoom buttons and a trigger for the shutter (the handle talks to the iPhone via Bluetooth). You can also disconnect the case from the handle, position the iPhone however you want, and use the handle's buttons as a remote. Right now, the Grip&Shoot works only with a free app from the company that takes still images and video, but there's an SDK available to developers, and the company hopes that more apps will add support.

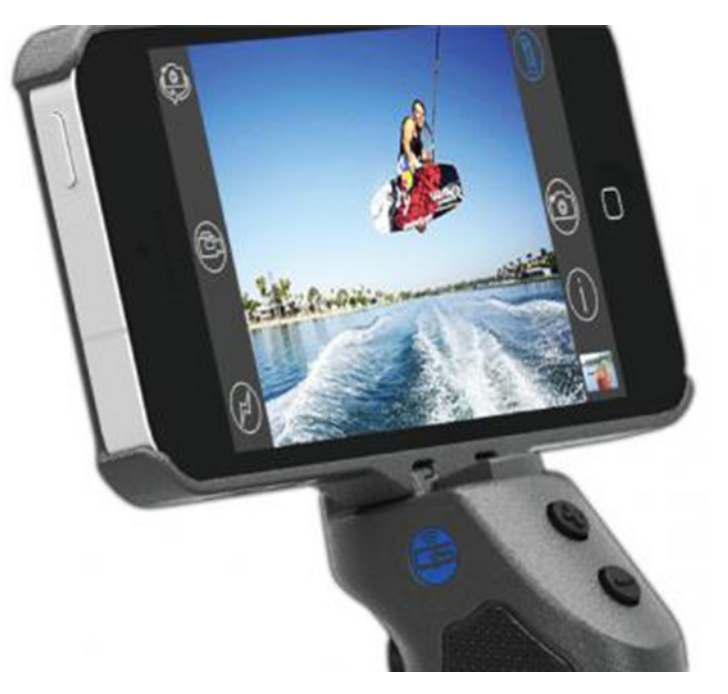

**TAPPD** – With over 1 million apps in the App Store, it's increasingly difficult to find the app you want (which isn't great for the developer making that app either!). Burst-2life's **[TAPPD](https://itunes.apple.com/us/app/tappd/id823376869%3Fmt%3D8%26at%3D10l5PW)** is an app-based social network that aims to fix this problem by exposing apps recommended by friends. You can quickly see what's most-liked in the community, as opposed to just what's downloaded the most. You can also follow others on TAPPD to see their favorite apps. It's an interesting concept, but will it gain traction? In the meantime, there's little downside in giving it a try if you've found searching for apps in the App Store as infuriating as we have.

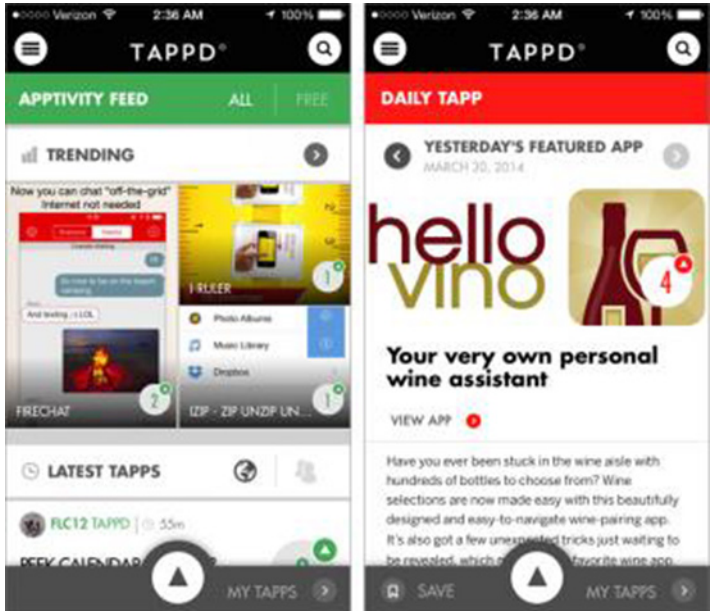

**FUZ Designs EverDock –** When multiple independent people feel compelled to tell you about a particular product on the Macworld/iWorld show floor, you take a look. The [EverDock](http://fuzdesigns.com/pages/everdock) from FUZ Designs didn't disappoint, not because it's all that innovative (it's a smartphone/tablet dock, for heaven's sake) but because it's so well designed in field of products that constantly fails the journalist's "But what

about?" test. The EverDock is machined from a solid block of aluminum, giving it a nice heft, and a micro-suction pad on the bottom ensures that it stays in place when removing your device. Because it features a pass-through channel for the charging cable, it works with virtually all smartphones and tablets that use Lightning, 30-pin dock connector, or micro-USB connectors. With several thicknesses of silicone spacers, the EverDock even works with most cases. It's available in silver, space gray, and gold, and costs \$49.99, with discounts for multiple units. FUZ also offers the similar **[EverDock Duo](http://fuzdesigns.com/pages/everdockduo)**, which costs \$69.99 and offers a pair of spots that hold two devices.  $\boldsymbol{\sigma}$ 

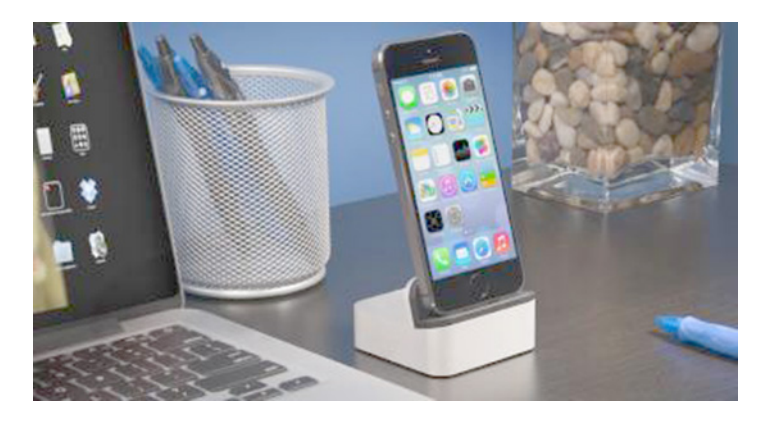

### **by Christopher Breen**

# Mac 911

### *Two backup options for three computers*

*Reader Pete Barr asks an age-old question. He writes:*

*My wife and I recently purchased Apple laptops. We use an AirPort Extreme base station as our router and I've configured a Mac mini as a media server. I keep thinking that with the addition of an external hard drive I could put together some kind of backup server for us but I'm not sure how to go about it. What do you suggest?*

You have many options (as I'm sure the comments below will suggest) but let me address two. If you have Apple's latest 802.11ac AirPort Extreme base station, format a USB drive as an Mac OS Extended (Journaled) volume, connect it to the base station, and Time Machine on each of your laptops will recognize it as a backup destination.

"Hold on!" some shout quietly through the medium of online print, "This is an unsupported feature!"

To which I reply, "Nuh uh."

As TidBITS' Adam Engst discovered, this feature was brought to these AirPort Base Stations in the 7.7.2 firmware update. Specifically, the note that accompanies that update states:

Addresses an issue that prevents a USB hard drive connected to an AirPort Extreme from appearing as an available disk in Time Machine.

I will, however, throw a bone to those who claim it's unsupported. Apple tells us so in regard to earlier models in this support article:

Time Machine can only back up to a external drive connected to an AirPort Extreme 802.11ac base station. Time Machine cannot back up data to external drives connected to other AirPort Extreme base station models.

Far be it for me to argue with Apple, but while it's not supported it does work for some people (though, personally, I've found it unreliable).

And because reliability isn't something I care to fool around with when backing up my data, I've thrown \$60 at the problem in the form of Econ Technologies' \$40 Chrono-Sync and two copies of the company's \$10 ChronoAgent.

Without getting into too much detail, the setup works this way: On the Mac mini I've connected a 3TB external hard drive for backup and installed ChronoSync. On the two laptops I use routinely I've installed copies of ChronoAgent. I've created schedules so that ChronoSync not only backs up the mini's files, but also both the laptops over the network via the ChronoAgent clients—which serve to establish a direct connection to ChronoSync on the host computer. Backups are speedier than I've experienced with other wireless options, you can back up all your data or just those folders of your choosing, and ChronoSync offers scads of options for those who really want to dig into them. I give it two thumbs and a big toe up.

### *Using a flash drive with an iPad*

*Reader Gerry Prescott has a question about flash drives and iPads. He writes:*

*In a recent article you said that you couldn't play movies stored on a flash drive on your iPad. Is there any way at all to use other kinds of files on a flash drive with an iPad?*

In a very limited way, yes. It's like this.

You can attach some flash drives to Apple's \$29 iPad Camera Connection Kit. (If you have an iPad with a Lightning connector you'll additionally need Apple's \$29 Lightning to USB Camera Adapter.) Let me underscore some. Some flash drives require more power than the iPad can provide and won't work. For example, I had luck with

a low-capacity (64MB) flash drive but a 4GB drive was deemed incompatible by the iPad.

The flash drive must be formatted as a FAT volume. These drives are formatted this way by default, but to be sure, plug the flash drive into your Mac, launch Disk Utility (found in /Applications/Utilities), select the drive, click the Erase tab, choose MS-DOS (FAT) from the Format popup menu, and click the Erase button. In the sheet that appears confirm that you want to erase the drive by clicking Erase.

Now that you've formatted the drive correctly, create a new folder on it and name that folder DCIM. Copy into it any images and compatible videos that you want to copy to the iPad.

Plug the flash drive into the Camera Connection Kit's USB port. When you do this, the iPad's Photos app should launch and display an Import button at the bottom of the screen. Tap on Import and a thumbnail image of every importable items within the DCIM folder will appear. Choose those you want to copy to the iPad and tap Import.

And this is what I mean by limited. You can't import other kinds of files to an iPad via a flash drive. For this reason as I suggested in the article you cited—you're better off syncing files via a cloud service or directly from your Mac via iTunes.

### *How to speed up a slow iPhoto library*

*Reader Marty Schettler is unimpressed with iPhoto's speed. He writes:*

*I am a casual photographer who has amassed about 10,000 pictures in my iPhoto library. iPhoto now runs so slowly that it is essentially unusable (and occasionally tells me that my Library has been corrupted). I've heard a few people recommend switching to Aperture, adding iPhoto Library Manager, or jumping to an Adobe or Google product. I just want something where I can organize my photos by date/event and do very light editing. What do you recommend?*

Given that the vast majority of us have been filmless for a decade or more, it does seem odd that iPhoto chokes on just 10,000 images. But you're right, it can and does. Poky performance with largish libraries has been a feature of iPhoto for years and the latest edition is no exception.

And yes, there are several alternatives. Thankfully you've provided me with enough information that I can eliminate some of them.

If you're really just interested in organizing and lightly editing your photos, the higher-priced spread will be overkill. Apple's Aperture and Adobe's Lightroom and Photoshop offer more features (and complexity) than you need. Even Photoshop Elements 12 may be a longer leap than you wish to make.

While you could look at some less-expensive (and less complicated) applications such as the \$20 Lyn or \$30 Pixa or even the free Picasa (which I find kind of clumsy and ugly) I might suggest that you stay right where you are with iPhoto.

"Gee," I can hear you say, "I'm so glad I took the time to get in touch with you just to learn that I should do absolutely nothing."

Ah but no. I suggest you do something, but that something is acquire and use the iPhoto enhancement you've mentioned — Fat Cat Software's \$30 iPhoto Library Manager.

I suggest iPLM because you seem to be familiar with iPhoto and, I presume, you've organized your photos in a way that pleases you. Why start over with another application? Where iPhoto fails is in the speed department. With iPhoto Library Manager you can continue to run iPhoto just as you have, but you can use it to create multiple smaller libraries, which takes care of the speed issue. Here's how I'd go about it.

Think long and hard about how you'd like to split up your existing library. For example, you might wish to gang together all the images from particular years or by the camera you used or by face or location. Once you've made that decision, launch iPhoto and choose File > New Smart Album. In the sheet that appears configure the conditions to match your organizational strategy. So, for example, Date is in the range  $1/1/2010$  to  $12/31/2010$  to gather together all the images created in 2010. Assign a name to your smart album and click OK to create it.

Now launch iPhoto Library Manager and click the Create Library button in the top-left corner of the window. Give the album a descriptive name — 2010 Photos, for example — and click Create.

Select the iPhoto Library entry (this reflects your current iPhoto library along with all the events, albums, projects, and slideshows it contains) and then locate the smart album you just created. Drag this album to the album you made in iPhoto Library Manager. It will then set about copying those images to a new album (this can take a long time and tie up your Mac if you're moving a lot of images). Repeat the process if you want to create additional libraries.

If you'd simply like to browse your images you can do that directly within iPLM. Just launch it and select an album. The images it contains will appear as thumbnails to the right.

When you want to work with one of these libraries in iPhoto you have two options for doing so. You can launch iPhoto Library Manager and double-click on the library you want to view. It will open in iPhoto. Alternatively, you can hold down the Option key while launching iPhoto. Do so and you'll be prompted to choose a library.

[Macworld Senior Editor Christopher Breen is the author of "Secrets of the iPod and iTunes (6th edition)," and "The iPod and iTunes Pocket Guide (4th edition)" both

from Peachpit Press and "Mac OS X 10.5 Leopard Essential Training (video)" from lynda.com

Find Chris' books at www.amazon.com and www.peachpit. com. Get special user group pricing on Macworld Magazine! Subscribe today at http://www.macworld.com/useroffer  $\sigma$ 

# April Software Review

## Apple Updates

### [Security Update 2014-002 \(Lion\)](http://support.apple.com/kb/DL1738)

### Apr 22, 2014 – 126.9 MB

System Requirements – OS X Lion 10.7.5

Security Update 2014-002 is recommended for all users and improves the security of OS X.

### [Security Update 2014-002 \(Mountain Lion\)](http://support.apple.com/kb/DL1737)

### Apr 22, 2014 – 135.9 MB

System Requirements  $-$  OS X 10.8.5

Security Update 2014-002 is recommended for all users and improves the security of OS X

### [Security Update 2014-002 Mavericks](http://support.apple.com/kb/DL1740)

### Apr 22, 2014 - 80.5 MB

System Requirements – OS X Lion Server 10.9.2 Security Update 2014-002 is recommended for all users and improves the security of OS X. This update also includes Safari 7.0.3.

### [Xerox Printer Drivers 3.0.1 for OS X](http://support.apple.com/kb/DL912)

### Apr 3, 2014 – 66 MB

System Requirements

- OS X Mavericks 10.9 and later
- OS X Mountain Lion 10.8 and later
- OS X Lion 10.7 and later

This download includes the latest Xerox printing and scanning software for OS X Mavericks, OS X Mountain Lion, and OS X Lion.

### [Xerox Printer Drivers 2.3 for OS X](http://support.apple.com/kb/DL1735)

### Apr 3, 2014 – 77.9 MB

System Requirements – OS X Snow Leopard 10.6 and later

This download includes the latest Xerox printing and scanning software for OS X 10.6 and later.  $\bullet$ 

## Share Keystone MacCentral with other MACaholics

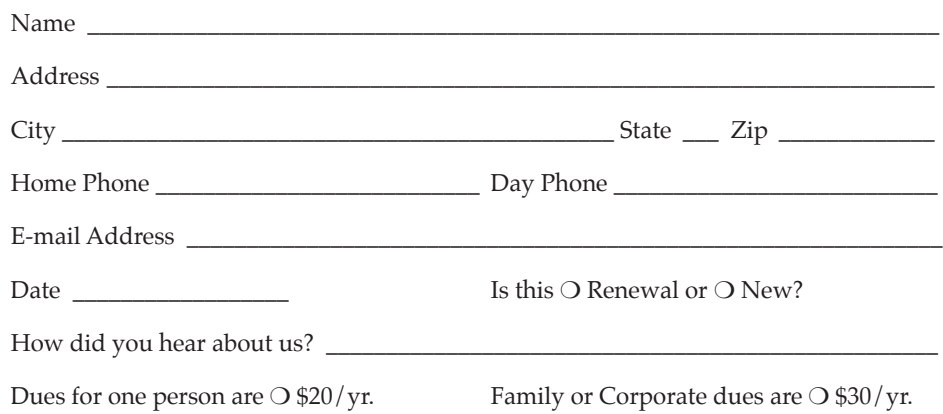

To join Keystone MacCentral, mail this form with your membership dues (payable to Keystone MacCentral) to:

### Keystone MacCentral Membership Chair 310 Somerset Drive Shiresmanstown, PA 17011

Keystone MacCentral meetings are **usually** held at 6:30 p.m. on the 3rd Tuesday of the month at Giant Foods, Trindle & 32nd, Camp Hill